## **SIEMENS**

## **Question:**

Does the SIMODRIVE 611 A commissioning software HSA/AM V3.3 - that was developed at the DOS level - also run under Windows XP?

## **Answer:**

It is possible to install the commissioning software HSA/AM V3.3 under Windows XP. However, this then runs with instructions that cannot be read. Procedure:

- $\triangleright$  Install installation floppy disk 1/2 into drive A:
- $\triangleright$  Call up Start/Programs/Accessories/Command Prompt. The following is displayed:

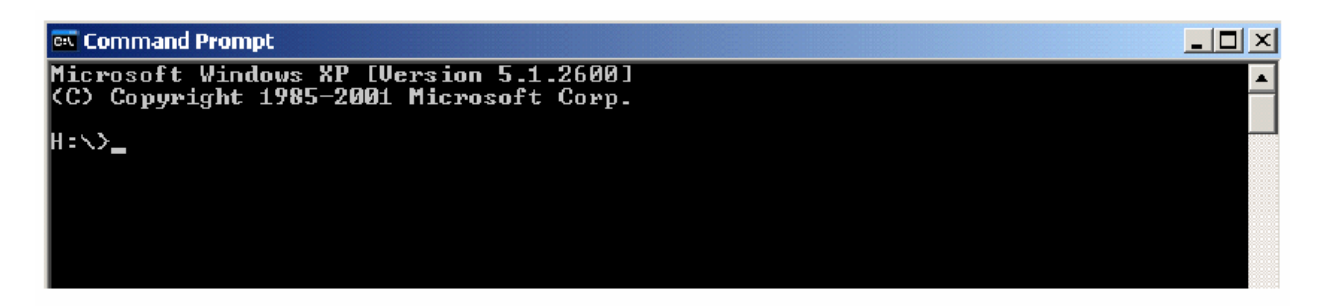

- ÿ Enter A: "Enter"
- $\triangleright$  Enter "install" "Enter": The following is displayed:

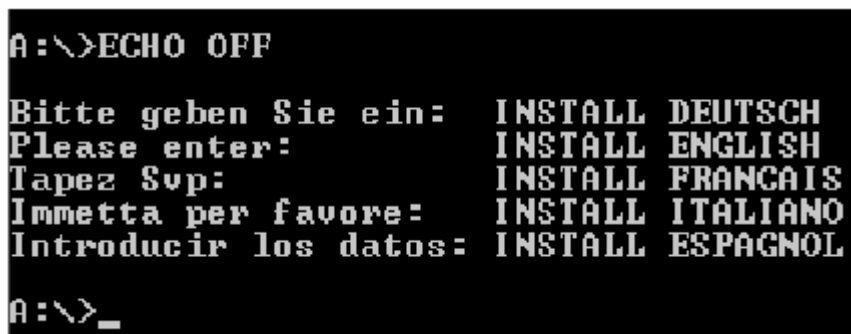

- ÿ Select the required language: e.g. for English: "Install English" "Enter"
- $\triangleright$  The following is displayed:

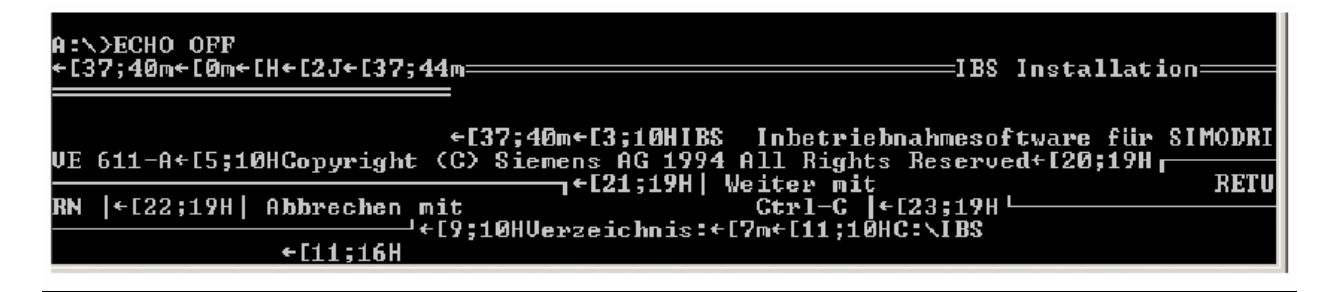

## **SIEMENS**

 $\triangleright$  Press "Enter": The "IBS" [commissioning] directory is set up on drive C: and the installation process starts.

 $\triangleright$  After the installation stops, the following is shown on the screen:

e[5;10HKopiere: SIEM0310.1PA ←[5;10HKopiere: ANW1.1PA ←[5;10HKopiere: SIEM0310.1PA <br>00.HEX ←[5;10HKopiere: HSA\_0310.HEX ←[5;10HKopiere: HSA\_0320.HI<br> AMM\_0210.HEX ←[5;10HKopiere: AMM\_0310.HE [5;10HKopiere: HSA\_0  $_{9320}$ .HEX  $\epsilon$ [5;10HKopiere ←[37;40m←[5;10HKo ←[5;10HKopiere: IBS.HLP<br>0.1PH\_\_\_←[5;10HKopiere: PB0210.1PH ←[5;10HKopiere: PB0210. **PB0240 PB0300.1PH** ←[5:10HKo README.TXI .....<br>PB0210 **PPG** ←[5;10HKopiere:  $+15;10H$ Kopie  $+15:25H1$  $\left| \cdot \right|$  [8; 25H einlegen: $\epsilon$ [13;10 Diskette HInstallationsdiskette 2+[15;10HLaufwerk A+[20;19H] Wе iter mit<br>Ctrl-C RETURN  $|\cdot$  [22;19H] Abbreche 1←[21;19H| mit  $F = 23:19H$ 

- $\triangleright$  Remove floppy disk 1/2 from the drive, insert floppy disk 2/2 and confirm with "Enter".
- $\triangleright$  The installation is now completed. After it has been completed the following is displayed:

←[5;10HKopiere: PB0300.1PH e: РВ0210.1РН ←LS;10HKopiere: РВ0240.1РН ←LS;10HKopi<br>HKopiere: РВ0310.1РН ←LS;10HKopiere: РВ0310.1РН ←LS;<br> ←CS;10HKopiere: РВ0200.1РА ←CS;10HKopiere: РВ0200.1РА<br>0.1РА ←[0m←CH←C2J←C37;44m======================= ere: reesee: reesee:<br>10HKopiere: PB0130.1PA<br>--IBS Installation f[5;10HKopiere: BS.HLP ←[Ŝ;10HKor ←[5;10HKopiere: iere: PB0210.1PH f5:10HKopiere: **PB0300.1PH** ;10HKopiere: PB0310.1PH ←[37;40m←[5;10HKopiere: IBS.TXT ←[5;10HKopier рівге. 168.1А1<br>5;10HKopiere: РВ0210<br>РАЗА 4 DU – СЕ:10HK IBS.HLP ←[5;10HKopiere: PB0210.1PH ←[5;10HKopiere: PB0210.1PH<br>(opiere: PB0210.1PH ←[5;10HKopiere: PB0240.1PH ←[5;10HKopiere: PB0310.1PH ←[5;10HKopiere: PB0310.1PH ←[5;10HKopi<br>|1PA ←[5;10HKopiere: PB0310.1PH ←[5;10HKopiere PB0210.1PH **PB0300.1PH** :10HKopiere: PB0130<br>A ←[5;10HKopiere:<br>——IBS Installatio

€137;40m←15;10HStarten Sie die Software mit: IBS}+<br>C611HSA¦611AMM> [/M]←[9;10HViel Erfolg mit Ihrer IBS-Software!←[13;0H

 $\triangleright$  Now, the program can be started with the command "ibs 611hsa" (or "ibs 611amm" for encoderless operation) "Enter".

 $\triangleright$  Or close the DOS window with "exit" "Enter".

**Comment:** The screen shots above show the installation in German.